# Ретрансляция на AWS MediaLive

## 1. Подготовка к тестированию

Для теста используем:

- канал на AWS MediaLIve, принимающий RTMP и отправляющий RTMP по указанному адресу;
- WCS сервер test.flashphoner.com;
- веб-приложение WebRTC as RTMP для публикации и ретрансляции потока;
- медиасервер, принимающий RTMP поток от AWS MediaLive, например, WCS rtmp.flashphoner.com

#### 2. Настройка AWS MediaLive: Создайте Input на AWS MediaLive для приема RTMP

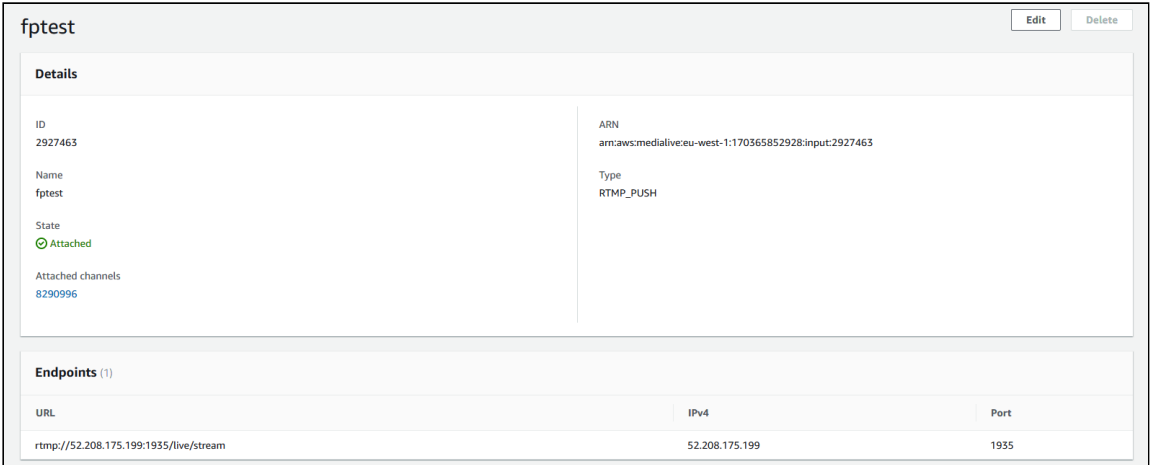

#### 3. Настройка AWS MediaLive: Создайте канал с Output group: RTMP

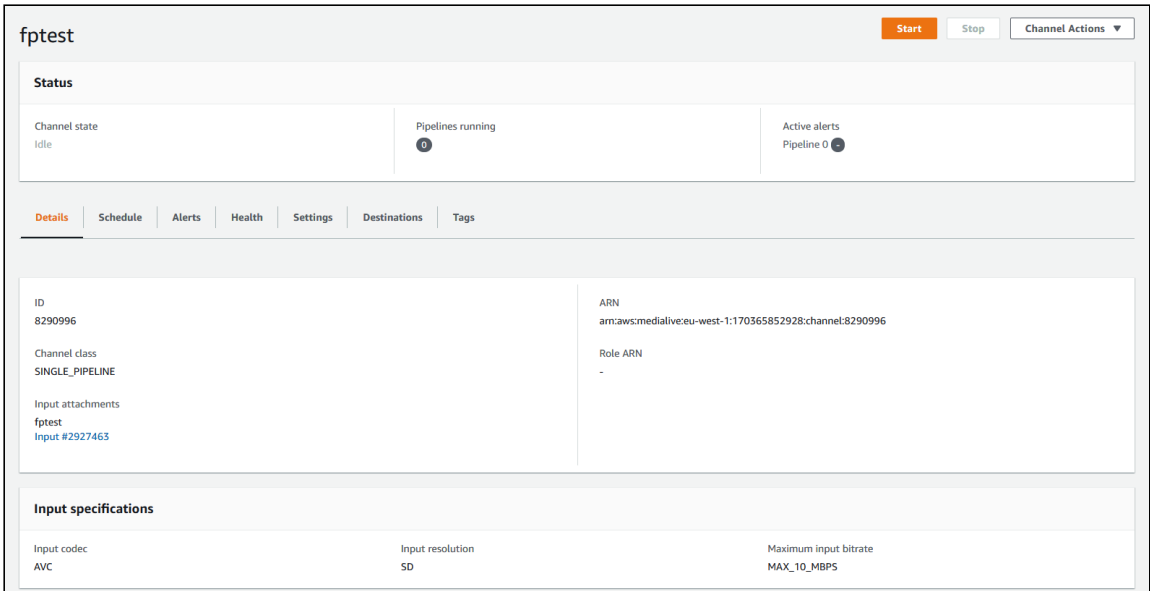

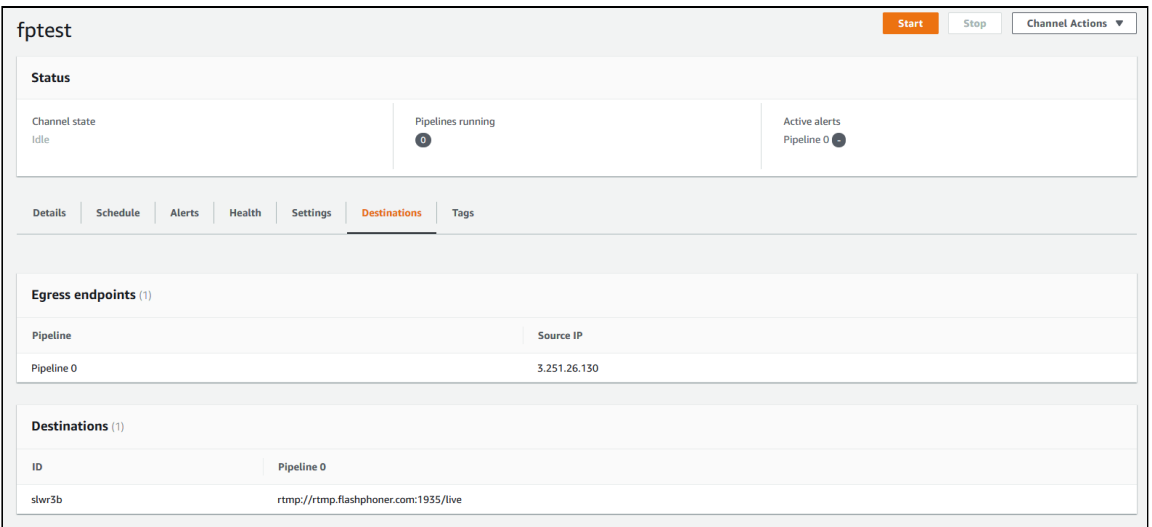

Более подробные [инструкции](https://medium.com/@rahulgolwalkar/creating-a-scalable-hls-live-stream-from-an-input-feed-using-aws-elemental-medialive-8dcef43b3844) по созданию канала можно найти, например, в этой статье на Medium

#### 4. Настройка WCS

Добавьте следующие настройки в файл fl[ashphoner.properties](file:///opt/TeamCityAgent/work/e8d9ff752ef6fac0/site/ru/WCS52/Working_with_the_server/Core_settings/Settings_file_flashphoner.properties/)

```
rtmp_transponder_full_url=true
rtmp_transponder_stream_name_prefix=
rtmp_flash_ver_subscriber=LNX 76.219.189.0
rtmp_transponder_send_metadata=true
```
и перезапустите WCS

5. Запустите канал на AWS MediaLive

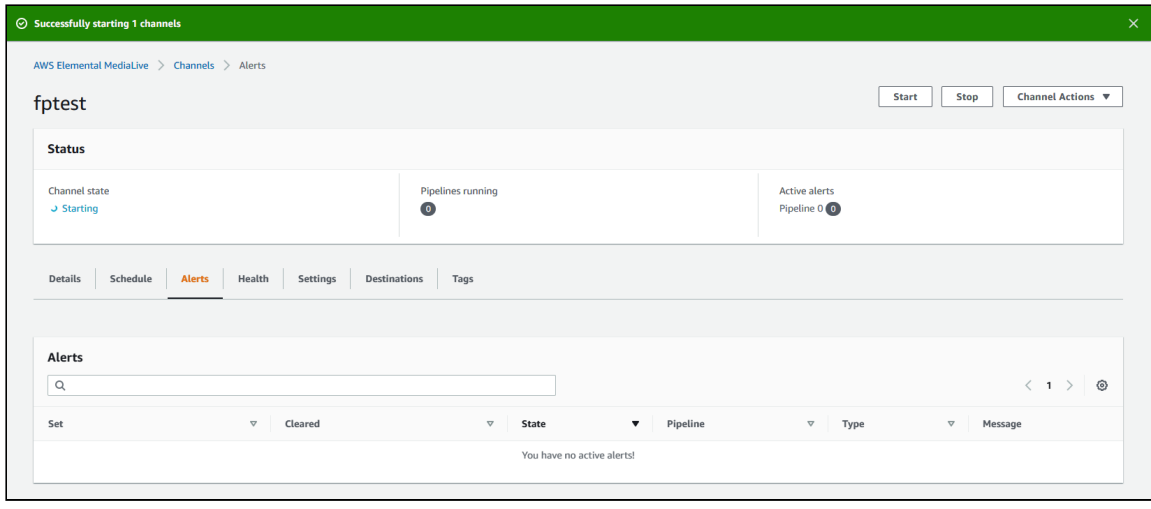

При отсутствии потока на входе отобразятся предупреждения

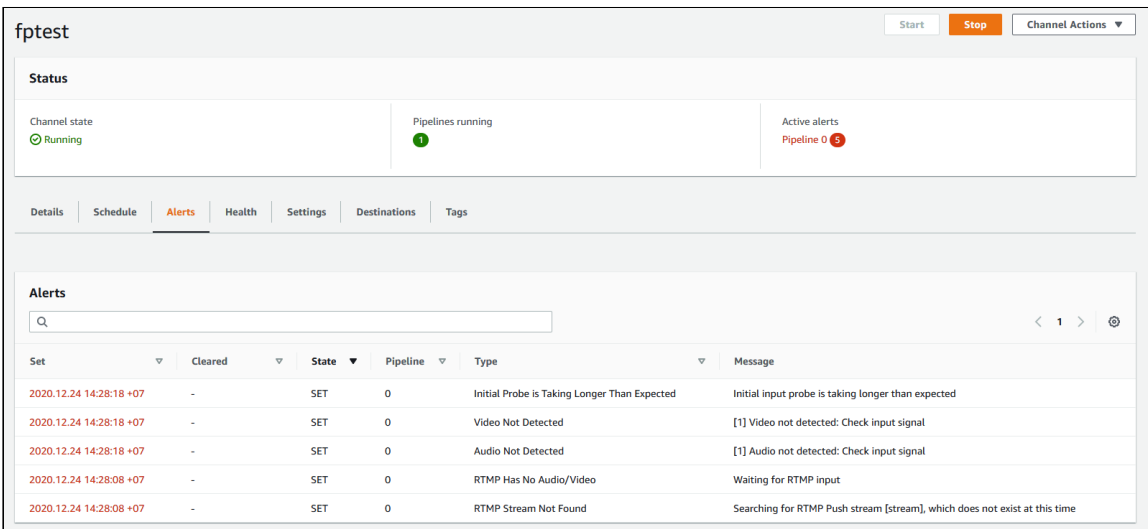

# 6. Опубликуйте поток в примере WebRTC as RTMP

Опубликуйте поток в примере WebRTC as RTMP, указав полный RTMP URL точки входа, созданной на шаге 2

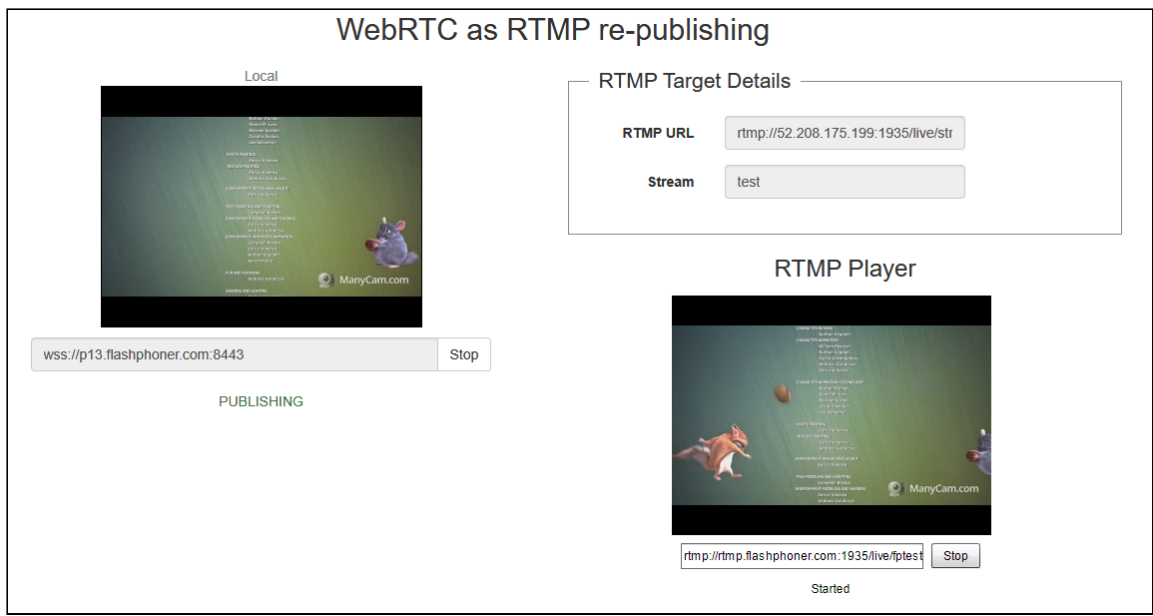

В окне RTMP плеера укажите URL и имя выходного потока канала, созданного на шаге 3

## 7. В окне AWS MediaLive предупреждения сбросятся

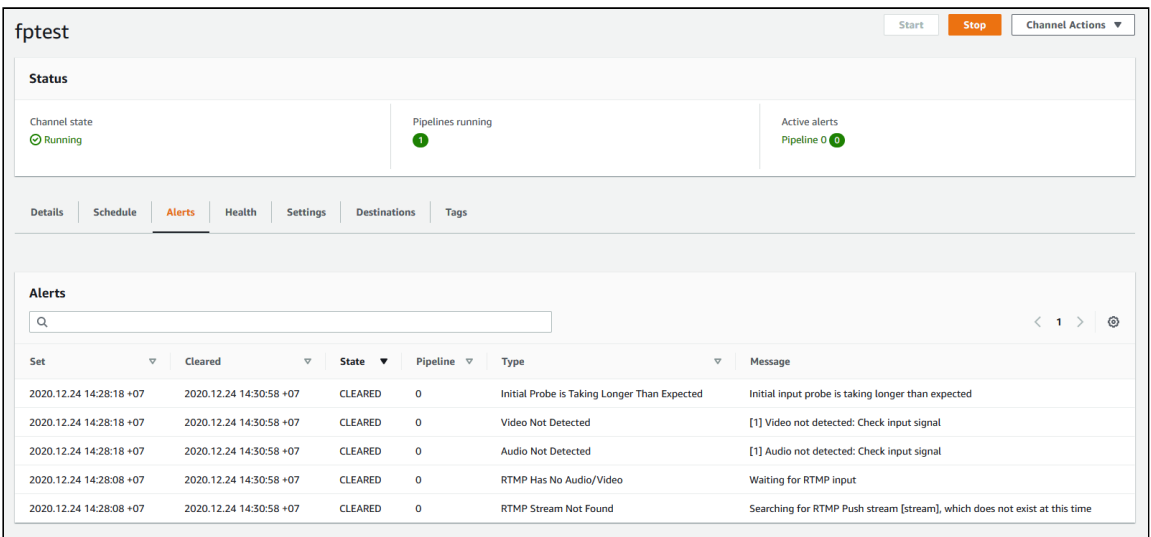